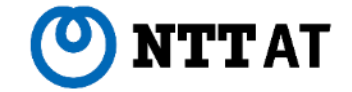

#### RPA Community

# **XPath入門講座 初歩から関数まで ~変化に強いシナリオ作りのコツ~**

2023年 2月 28日

NTTアドバンステクノロシ 株式会社

**© 2023 NTT Advanced Technology Corporation**

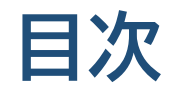

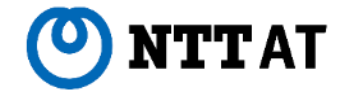

### 1章: XPathとは?

## 2章:WinActorでどう使うの?

3章:WinActorでXPathの値が取れないのはどんな時?どうすれば?

4章:XPathで値を取っておけば安心? (より変化に強いXPath活用)

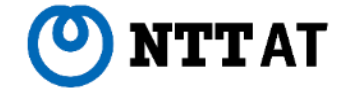

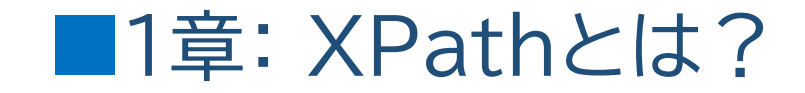

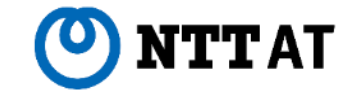

### **■XPath(XML Path Language)とは**

XML文書の中の特定の要素や属性を指定して、情報を取得するための言語 同じタグを使用したツリー構造のマークアップ言語であるHTMLにも適用が可能

### **■HTML(Hyper Text Markup Language)との違い**

HTMLは主にウェブサイトのコンテンツの構造を作るために使用される言語

XPathはHTMLに記述されている特定の要素を取得するための言語といえる

#### $<$ html $>$ <body> <h1>演習問題</h1>  $\leq$ div class="main" $>$  $\langle u|$ <li class="title">XPath</li> <li class="title">HTML</li> <li class="title">WinActor</li>  $\langle u \rangle$  $\langle$ div $\rangle$ </body>  $<$ /html $>$

#### 左例から"演習問題"の文字を取得するXPath

### **/html/body/h1**

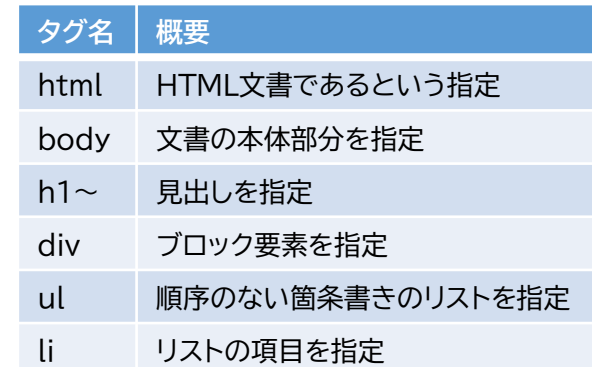

### **1章: XPathとは? 【広報的な解説】**

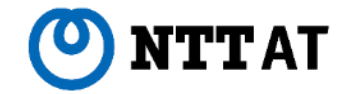

XPathとはウェブサイトに散らばるコンテンツ(要素)の位置を知る**住所**です

①画像マッチングが初心者に使いやすい理由は2つ ・指差しで指定できる ·HTMLの知識が無くても使える 地図で例えると ・「○○ビルの横」など ・HTMLは住所録

②画像が(再開発で地図が)変わるとマッチング率低下。画像(地図)を更新する必要がある

③目印のビルが無くなっても目的地の住所は変わらない。 それがXPath! (そういう事にしておいてください。。)

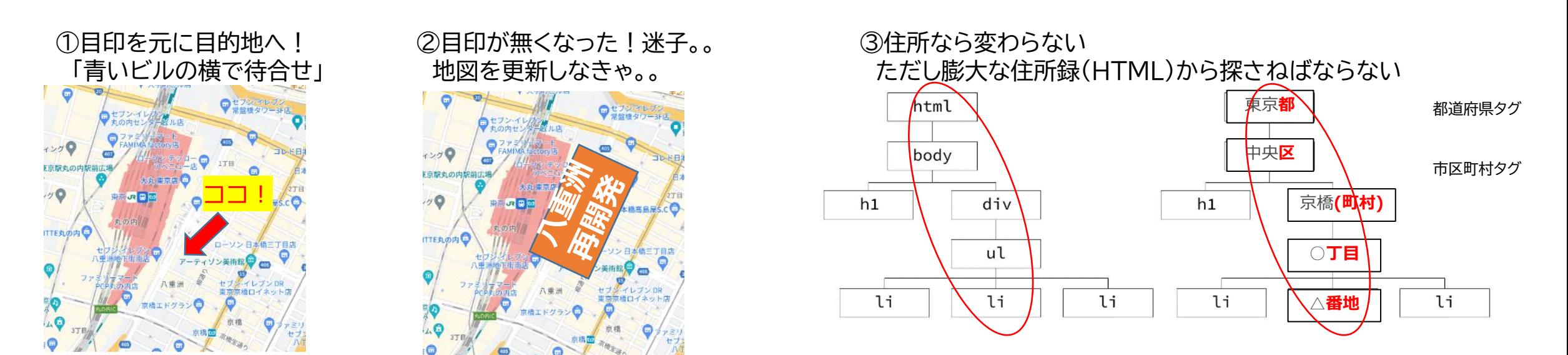

*5*

### **1章: XPathとは?**

**TTAT** 

**■ XPathが使えると何が嬉しいの?**

### ・簡単にブラウザ操作ができる ・メンテナンスの手間を少なくできる ・動作が早い

・「どこ」の指定が簡単。 「どこを」「どこへ」「どこから」で動作指示できるライブラリが充実 ・同じ操作でも画像マッチングに比べ必要なライブラリ数が減る

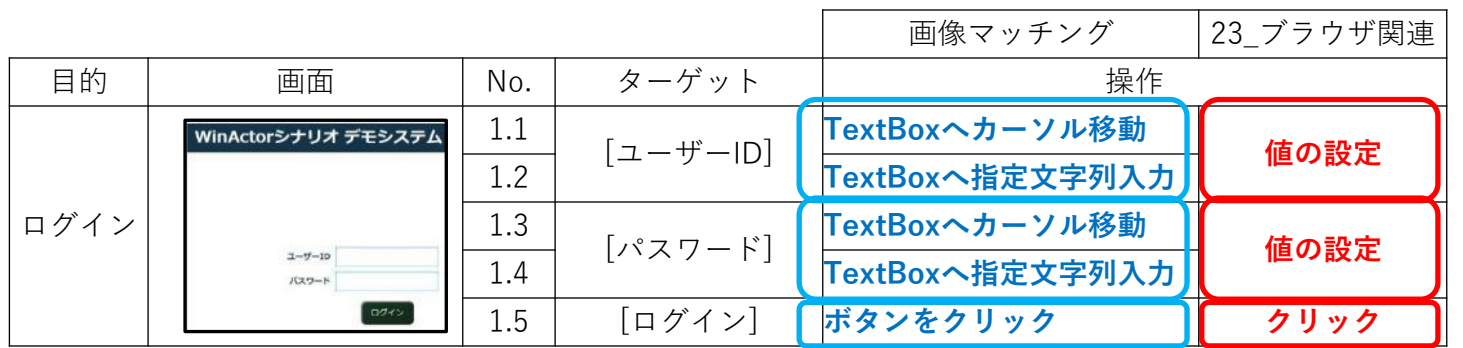

### **■ XPathが注目されるようになった背景**

IEサポート終了によるブラウザ移行、DX促進によるUI変更により マッチング画像や自動記録アクションの取り直し=メンテナンスが発生

画像に左右されない変化に強いブラウザ操作方法として、XPathが使われてます! 画像に左右されない変化に強いブラウザ操作方法として、XPathが使われてます!

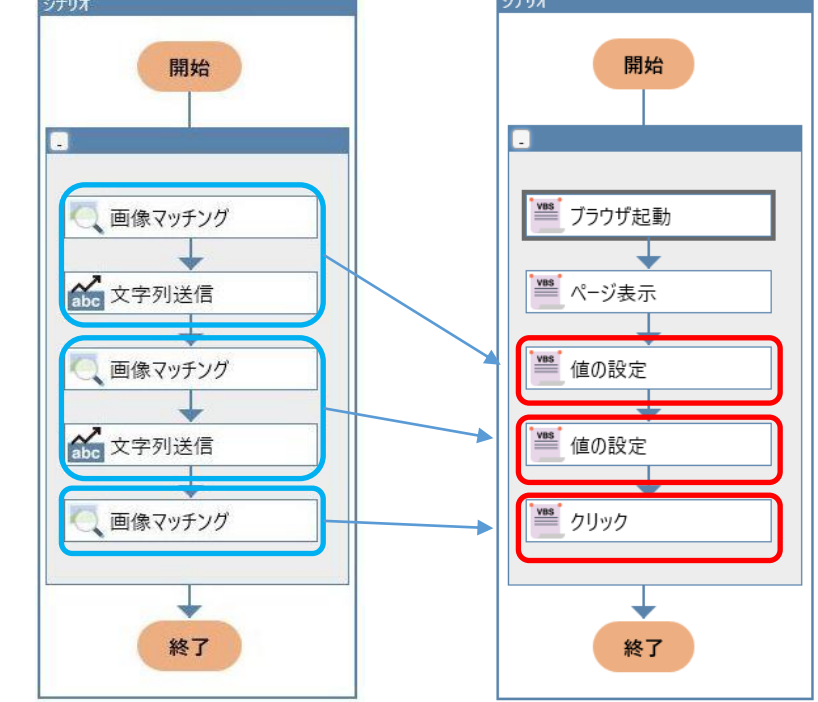

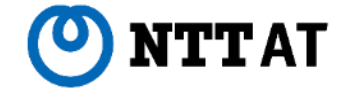

### ■2章:WinActorでどう使うの?

7

### **2章:WinActorでどう使うの?**

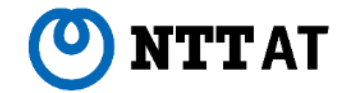

#### **■ 「誰でも簡単に使えるWinActor」でHTMLの勉強が必要なの?**

> 画像マッチングが初心者に使いやすい理由は > ・HTMLの知識が無くても使える ・地図感覚で「○○ビルの横」など指差しで使える

### HTMLの知識が無くても使えます! (この入門編の範囲なら)

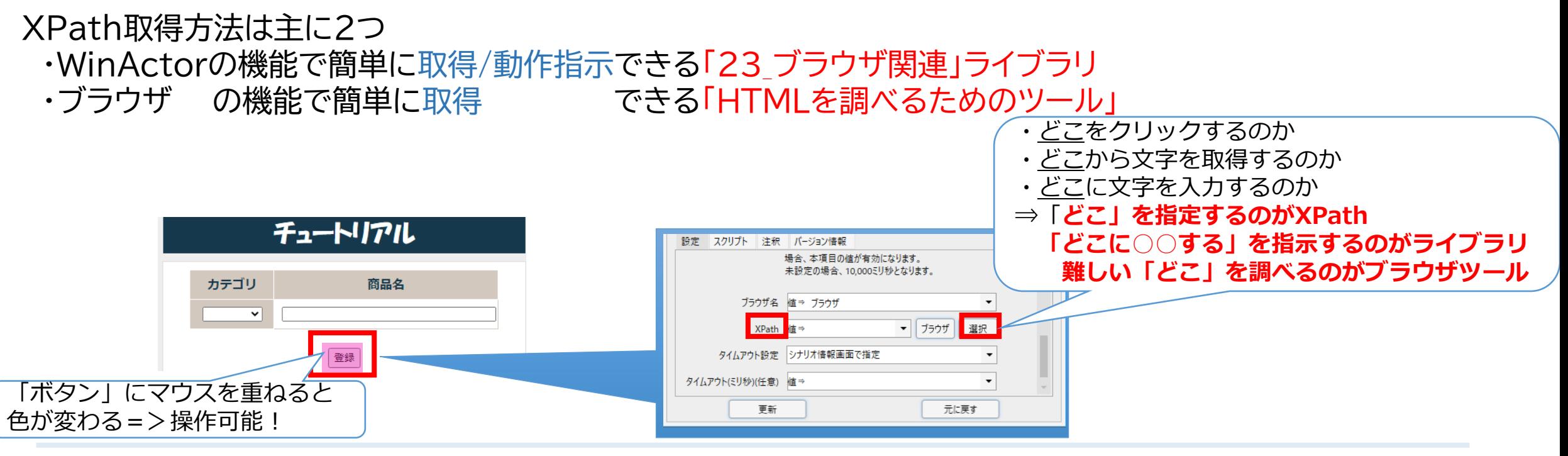

© <sup>2023</sup> NTT Advanced Technology Corporation 88

*8*

## **2章:「23\_ブラウザ関連」ライブラリってどう使うの?**

XPathの値の取り方:①プロパティ「XPath:ブラウザ」をクリック ②プロパティ「XPath:選択」をクリック ③ブラウザ上の操作対象をクリック

※ ただし**「どのブラウザ」**か事前に指定する必要があるので、「ブラウザ起動」「ページ表示」が必要

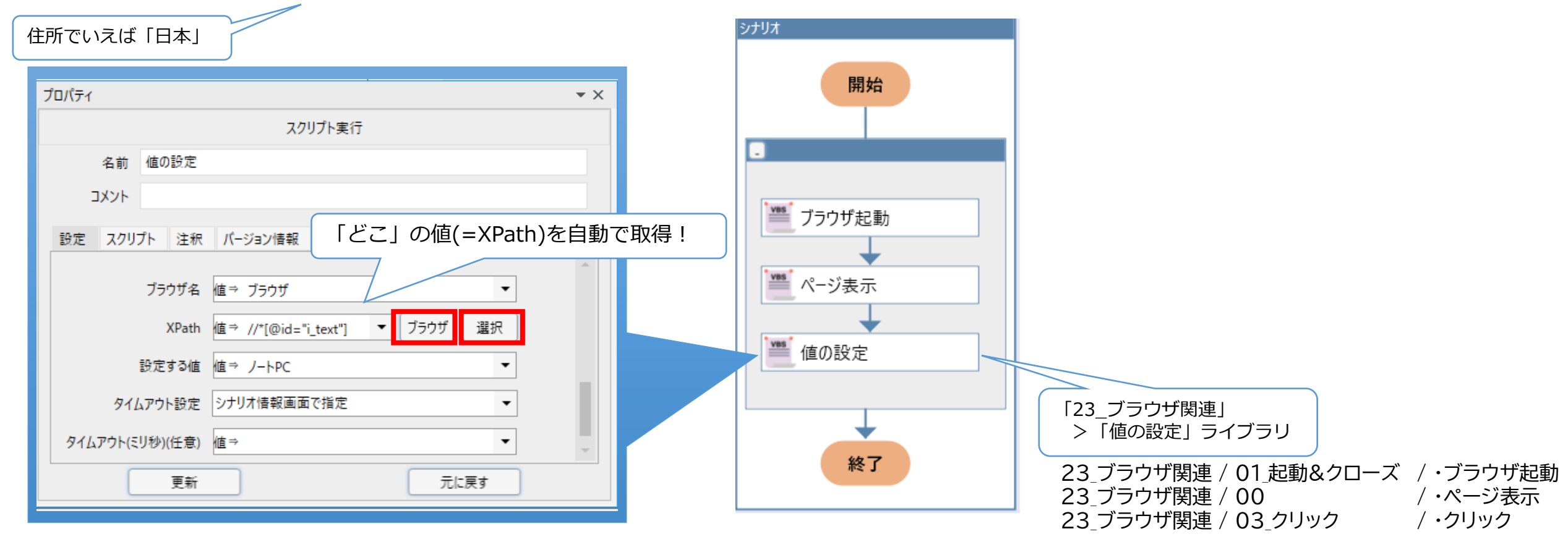

## **例:「ブラウザの任意の場所に値を入力」してみましょう 1/2**

まずは「ブラウザを起動し指定されたURLを開く」 このあたりはいつもどおり

※「ブラウザ名」は後の処理でも指名する必要があります。Ver7.3からは自動的に引き継いでくれます。

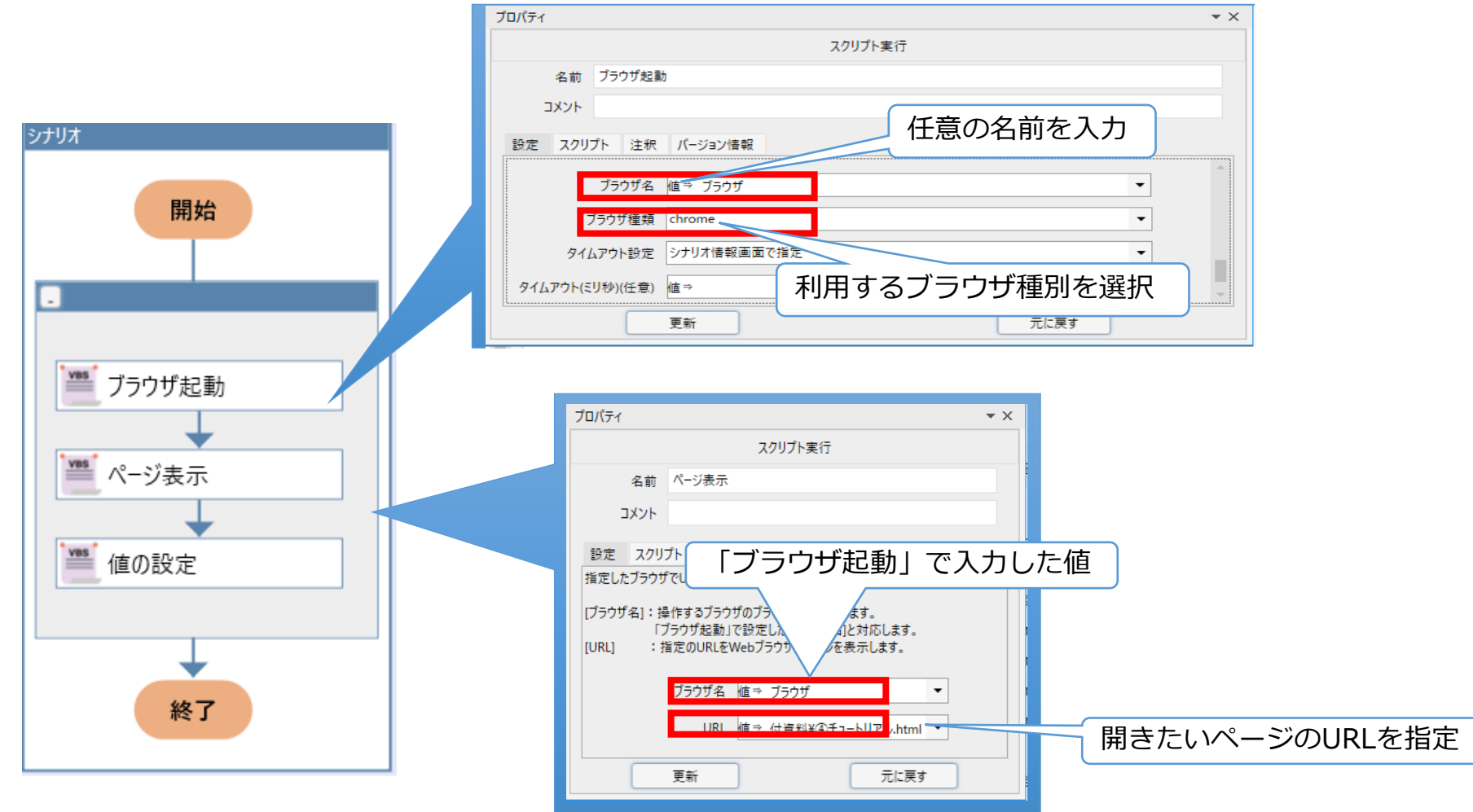

## **例:「ブラウザの任意の場所に値を入力」してみましょう 2/2**

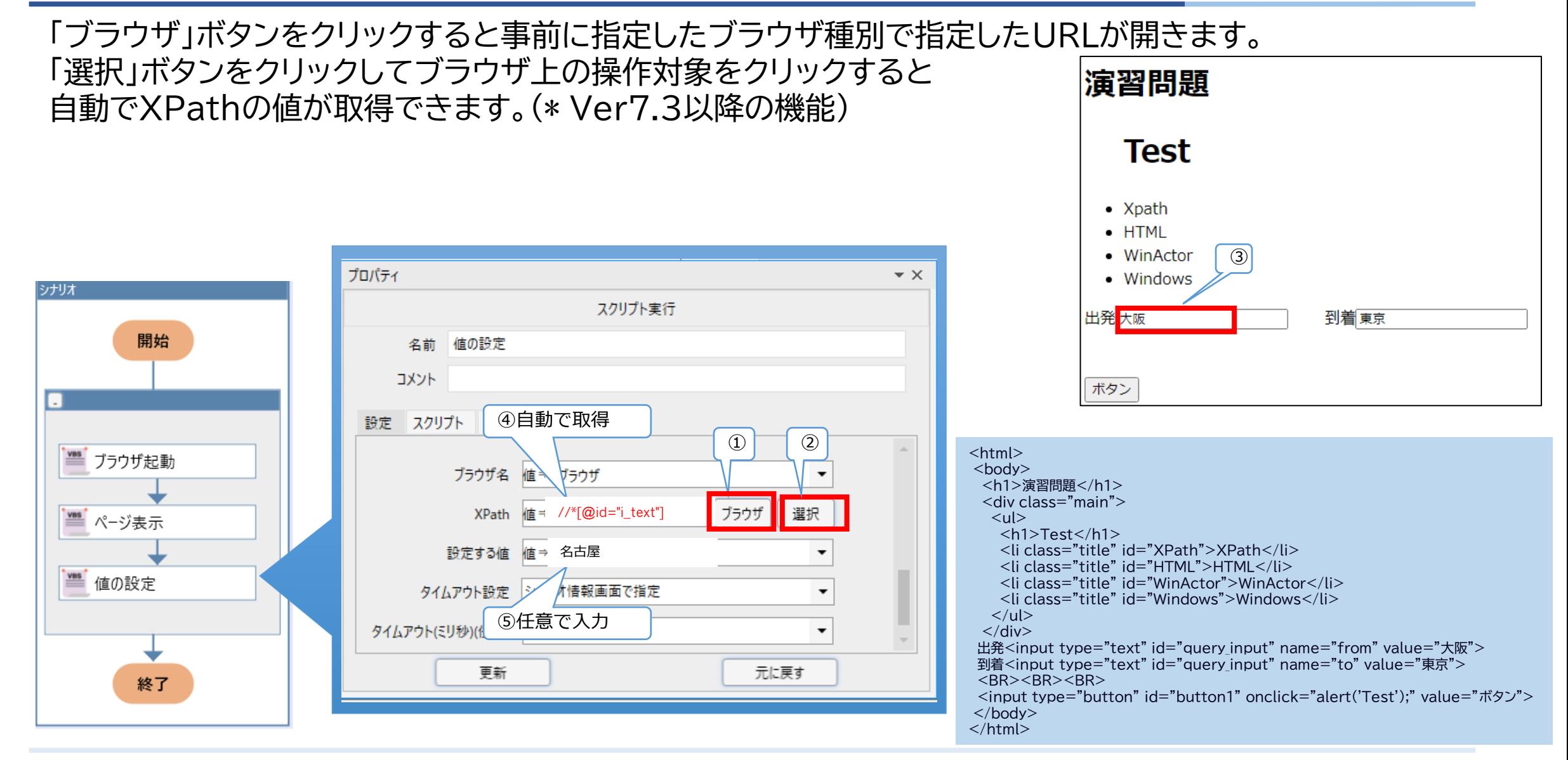

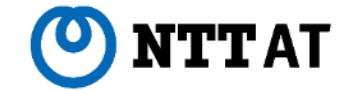

## ■3章:WinActorでXPathの値が取れないのはどんな時?どうすれば?

## ■3章:XPathの値が取れないのはどんな時?どうすれば?<sup>©</sup>NTTAT

①HTMLの作り(構造?)がおかしい場合

HTMLの構成にクセがある場合(誤りとは限らない)、WinActorで値を自動取得が出来ないことがあります。 その場合、各種ブラウザに用意された**「HTMLを調べるためのツール」**でXPathを取得します。

例え 語 :東京都中央区中央区京橋〇丁目 (中央区中央区?) 誤 :東京都中央**く**京橋〇丁目 (中央く京橋区? 中央く京橋市?) 論外 :とうきょうとちゅうおうくきょうばしまるちょうめ (そもそも住所か?!)

#### ②サイトがフレーム構造の場合

フレーム構造に対してWinActorは自動で(23\_ブラウザ関連ライブラリで)値取得が出来ません 開発者ツールで値を取っても**フレームを指定しないと使えません** (後述)

例え あなたは「日本」にいます。東京でも大阪でもありません。 日本で取った「北区」の値は「東京」か「大阪」に移動しないと通じません。 東京から大阪に移動する際は日本を経由してください

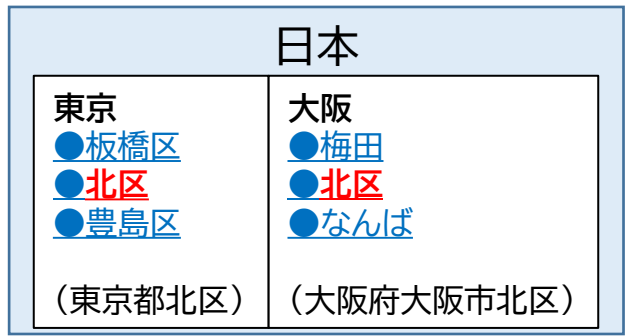

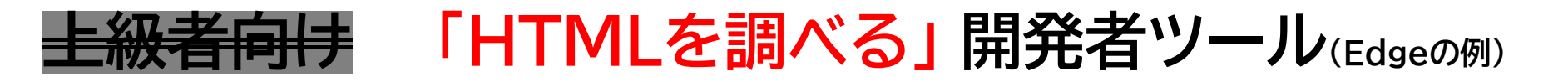

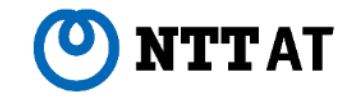

#### 各種ブラウザに用意された「HTMLを調べるためのツール」でXPathを取得します。 各種ブラウザに用意された「HTMLを調べるためのツール」でXPathを取得します。

\*本稿ではEdgeの「開発者ツール」を用いますがChromeは「検証」、Firefox は「調査」を用います。

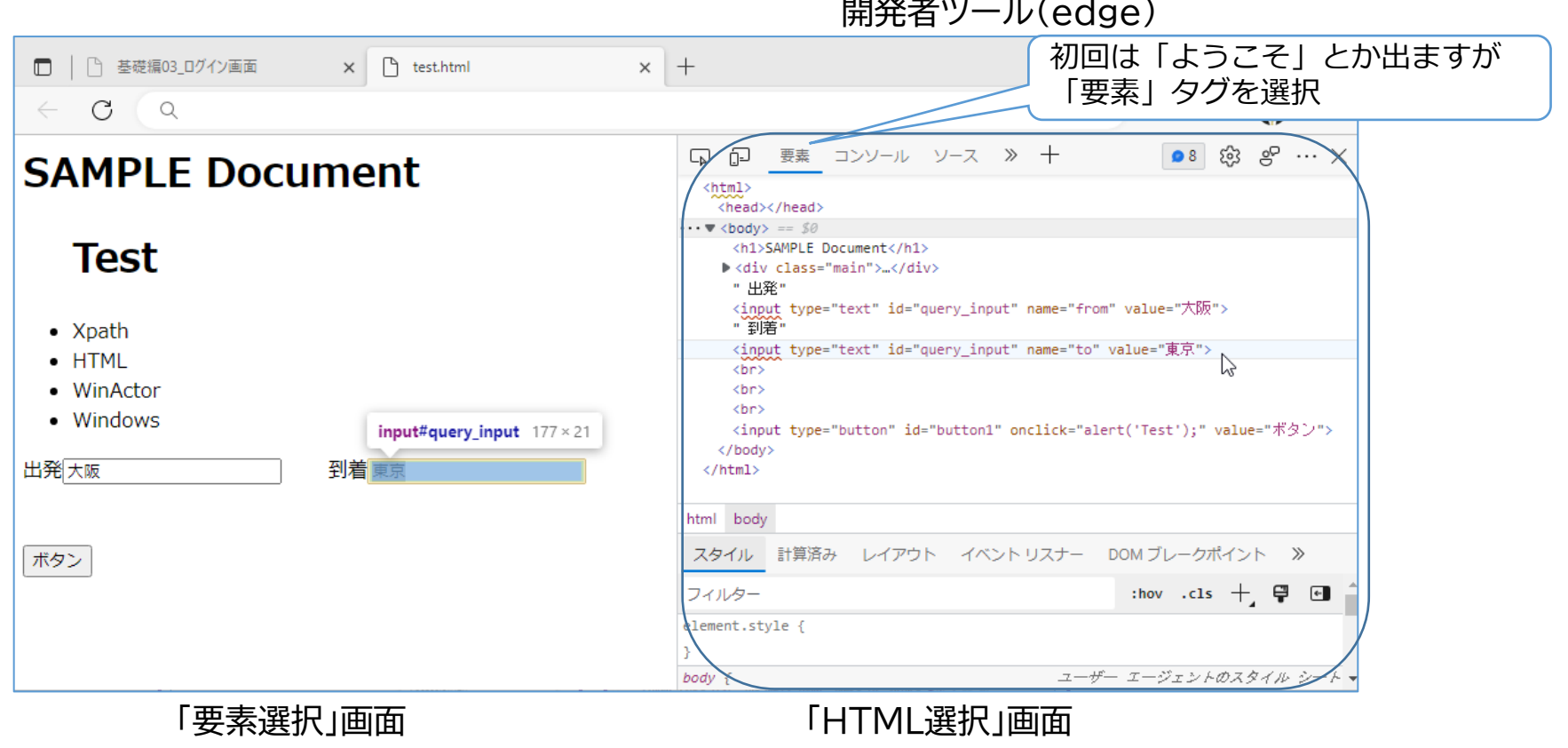

開発者ツール(edge)

### **開発者ツールを用いたXPath取得**

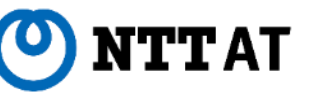

使い方 「左で選んで、右で値取得」

### STEP1、ファンクションキー「F12」を押して開発者ツールを起動。

最初は「HTML選択モード」で立ち上がりマウスでHTMLを指すと、対象の要素と共に色が反転します

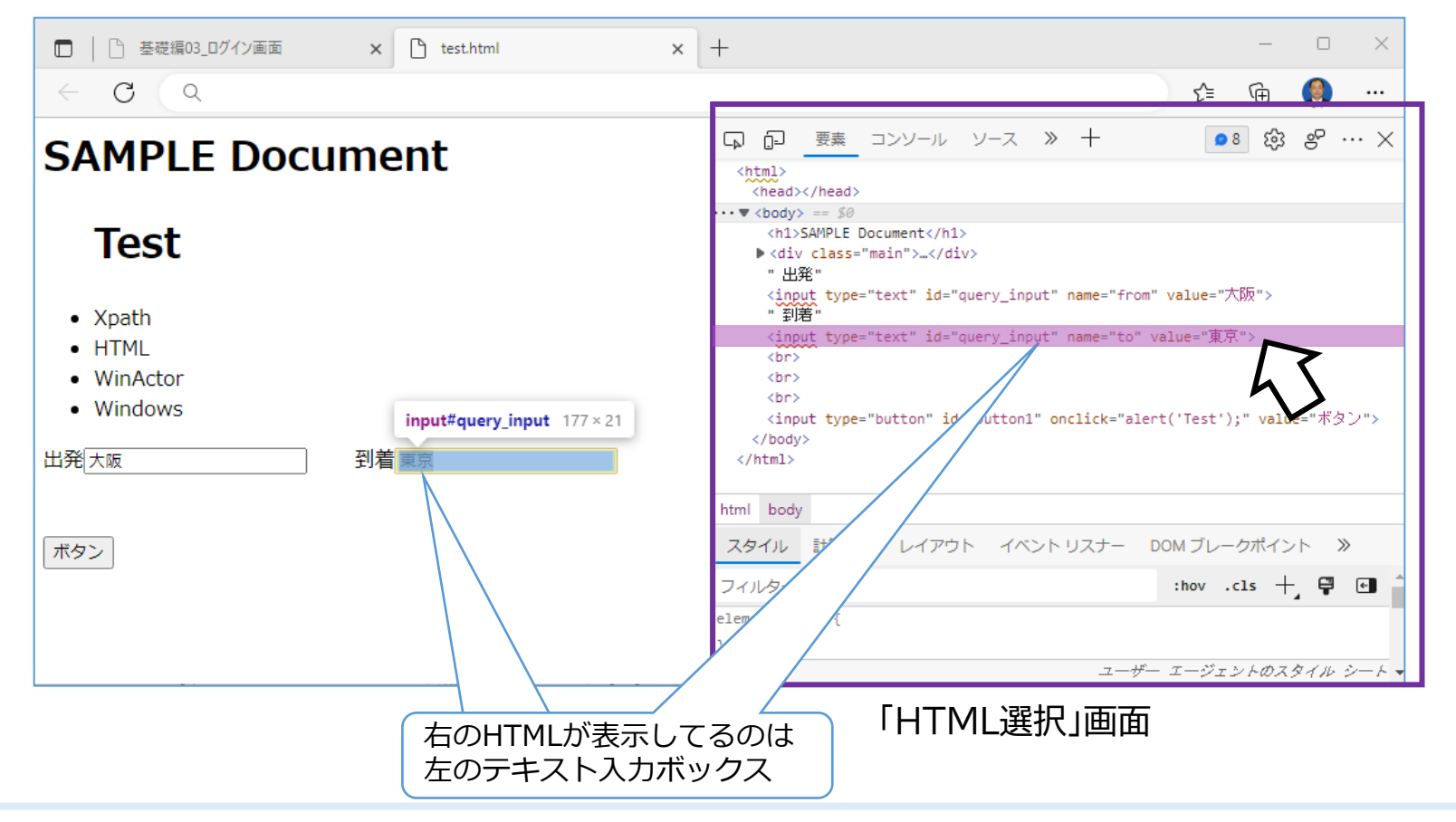

### **開発者ツールを用いたXPath取得**

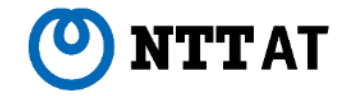

#### STEP2、「 Ctrl+Shift+C 」同時押しで「要素選択モード」に切り替え。

ブラウザ上で位置を知りたい要素にマウスを合わせると、右画面のHTMLと共に色が反転します 要素上で左クリックすることで、選択を固定しHTML選択モードに切り替わります。

\*別の要素を選び直すときは、もう一度「 Ctrl+Shift+C 」同時押し

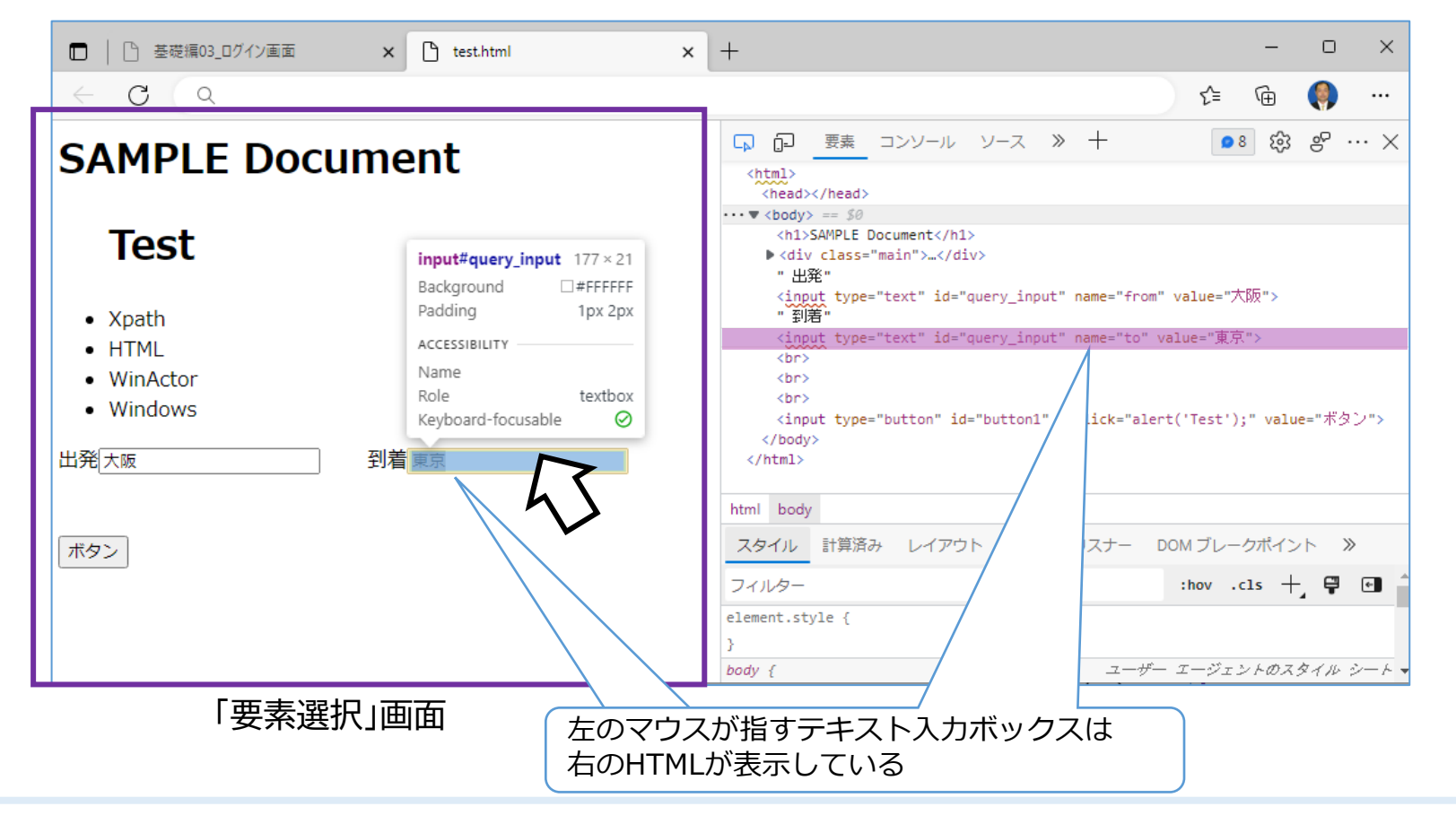

### **開発者ツールを用いたXPath取得**

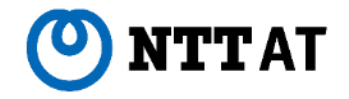

#### STEP3,HTML選択画面で取得対象を右クリック > コピー > 「XPathのコピー」を左クリック

※この時、下にある「完全なXPathのコピー」を選ばないよう注意

得られた値をライブラリのプロパティ「XPath:値⇒」に貼り付ければ完了です。

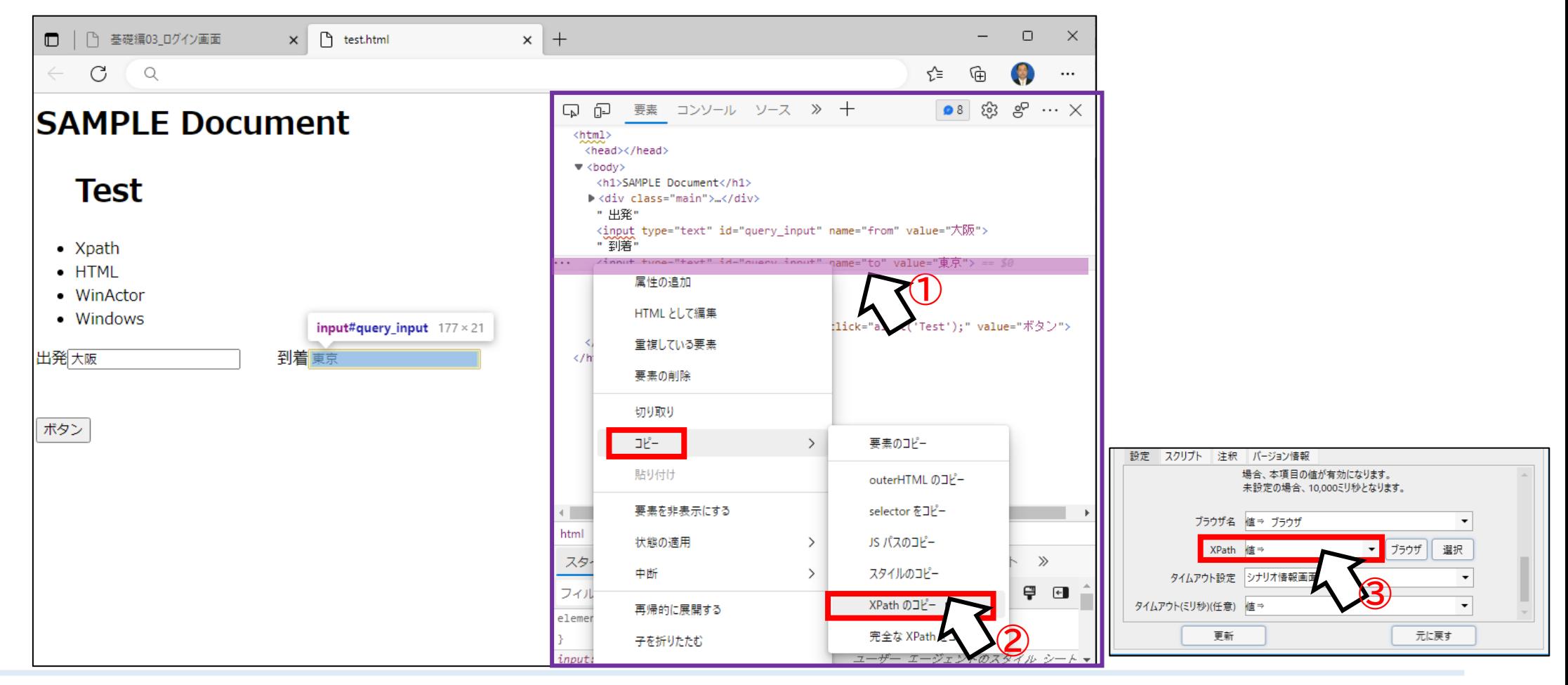

## **XPathの値が取れない例:フレーム構造のとき**

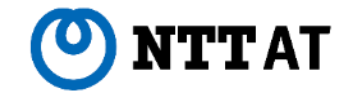

フレーム構造に対してWinActorは自動で(23\_ブラウザ関連ライブラリで)値取得が出来ません フレーム構造に対してWinActorは自動で(23\_ブラウザ関連ライブラリで)値取得が出来ません 開発者ツールで値を取っても**フレームを指定しないと使えません** 開発者ツールで値を取っても**フレームを指定しないと使えません**

それはそれとして、

ふつーーーのホームページでWinActorのXPath値取得が上手く行かないことありませんか?

問題です どっちがフレーム構造のホームページでしょうか?

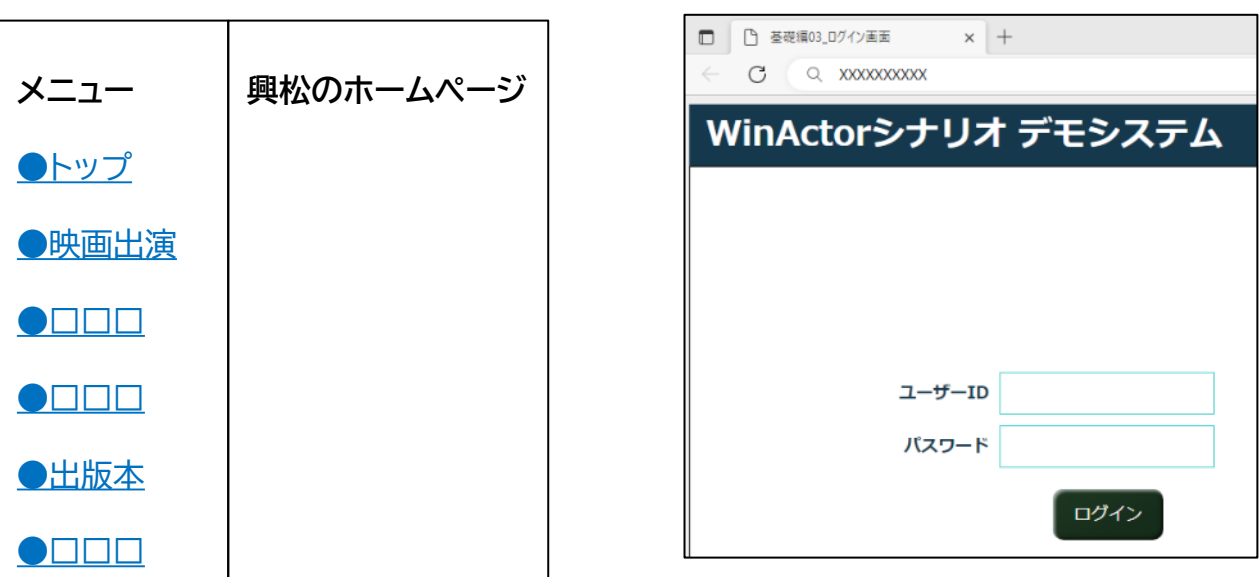

※プロパティ「XPath>選択」を押してから対象にマウスを重ねても 対象の色が反転せず値が取得できない とか。

### **XPathの値が取れない例:フレーム構造のとき**

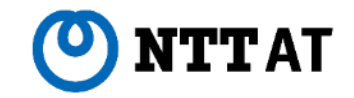

#### 答:どっちもフレーム構造でした

おかしいと思ったら開発者ツールで「frame」を検索してみてください。(frame, iframeがあればフレーム構造) おかしいと思ったら開発者ツールで「frame」を検索してみてください。(frame, iframeがあればフレーム構造)

検索窓の右にはヒット数が表示され、上下ボタンで該当箇所(黄色)に移動します。 後述する関数「何番目の要素を指定」でも活用できます。

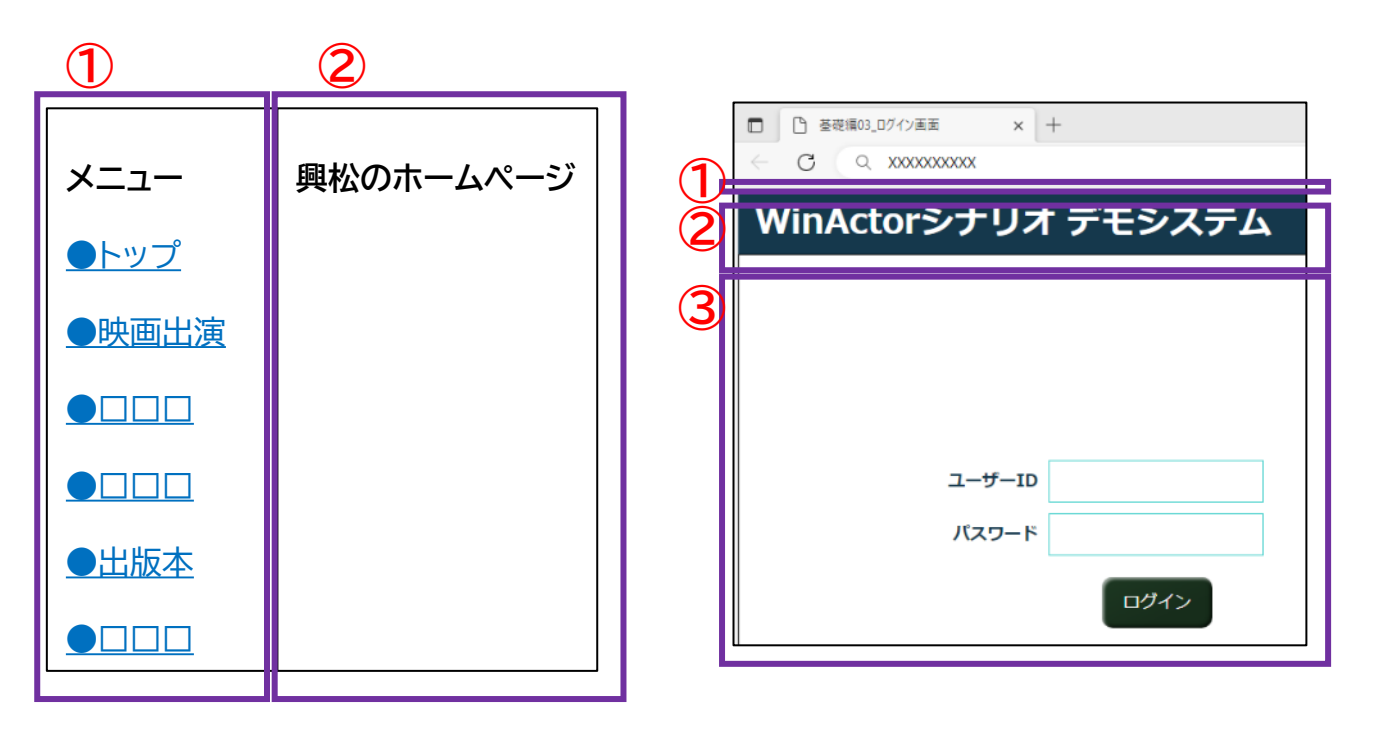

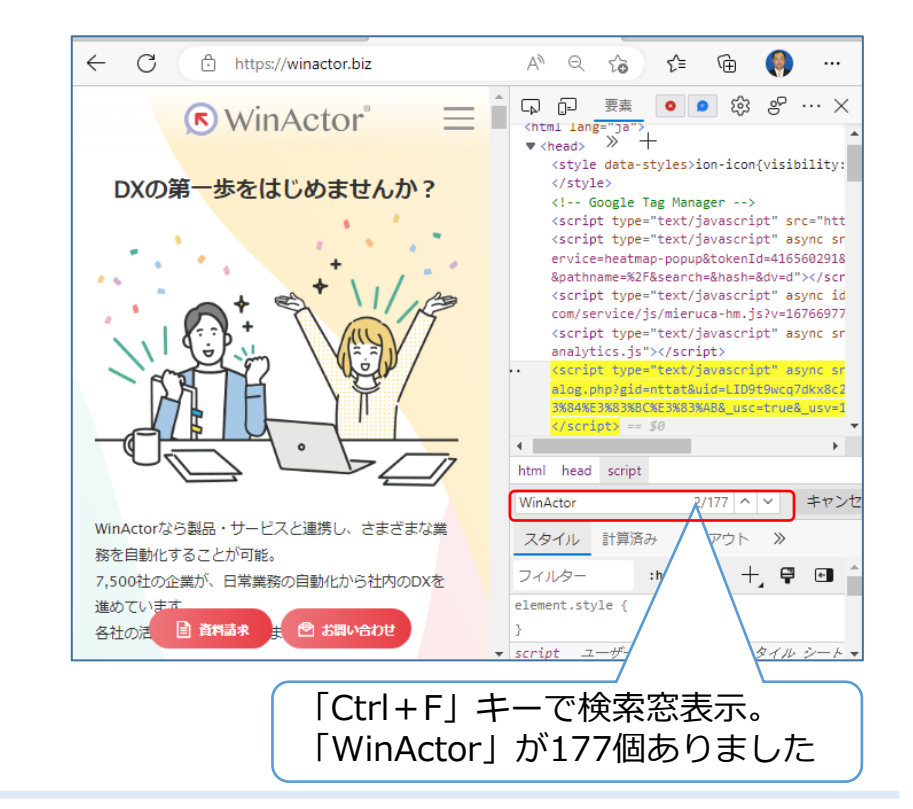

## **「 23\_ブラウザ関連/フレーム選択」ライブラリとは**

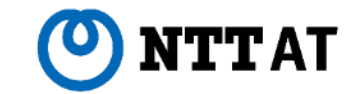

WinActorのブラウザ操作では同時に一つのフレームに対してのみ操作を行えます。 WinActorのブラウザ操作では同時に一つのフレームに対してのみ操作を行えます。 操作対象のフレームを選択するのが「23\_ブラウザ関連/フレーム選択」ライブラリです。 操作対象のフレームを選択するのが「23\_ブラウザ関連/フレーム選択」ライブラリです。

以下の注意点にお気を付けください。

・フレームが無い一般的なサイトは「**0番目のフレーム(親フレーム)**」として 背景≒index.htmlが表示されていると考えます。

・操作対象(出版本)の値を取得しても、それはフレーム①(子フレーム)の値なので、フレーム①に移動しないと使えない

・操作対象(出版本)をクリックして表示が変わったフレーム②の値をとりたいが 子フレーム間で直接移動は出来ないので一度親フレームに戻る必要がある ①→⓪→②

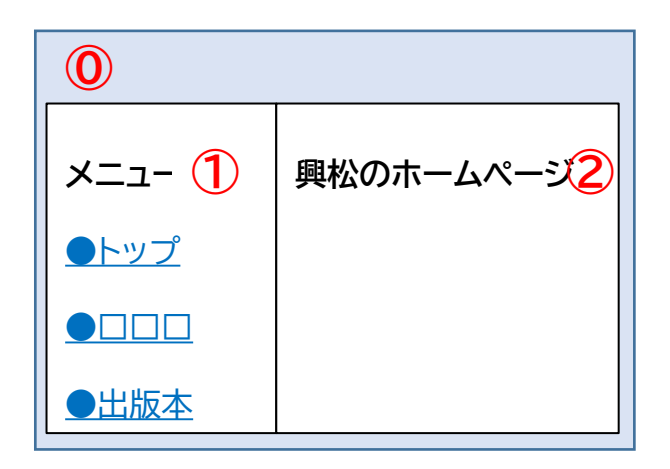

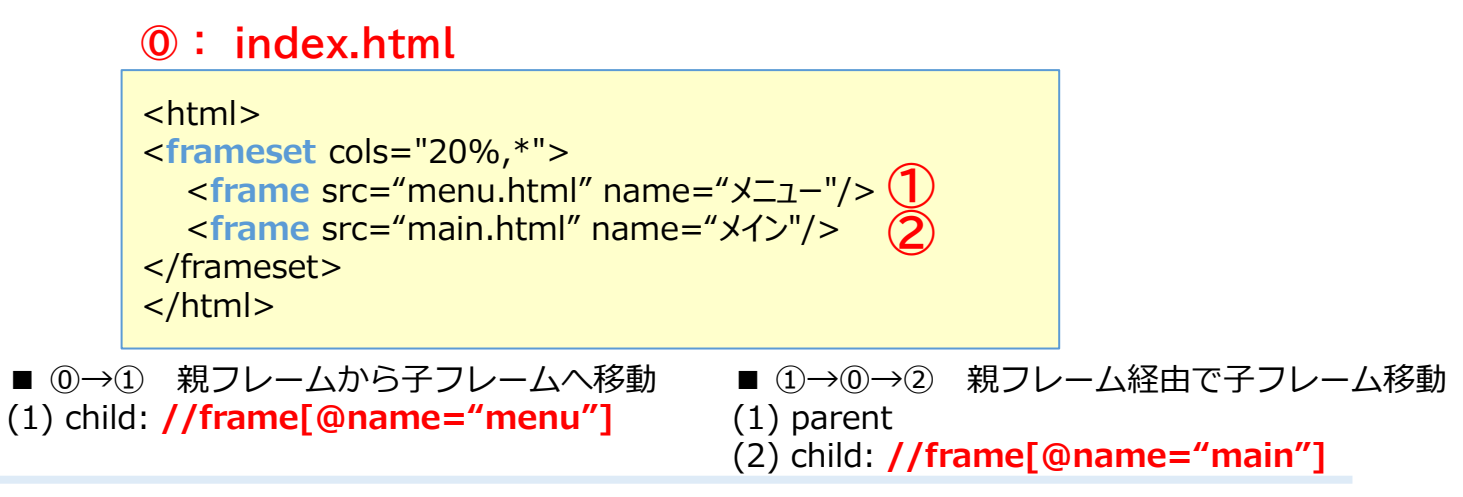

## **「 23\_ブラウザ関連/フレーム選択」ライブラリの使い方**

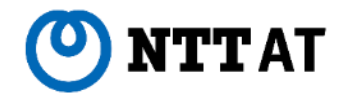

#### 必要な設定は「選択モード(child or parent)」と「childの場合のXPath」だけです。 必要な設定は「選択モード(child or parent)」と「childの場合のXPath」だけです。

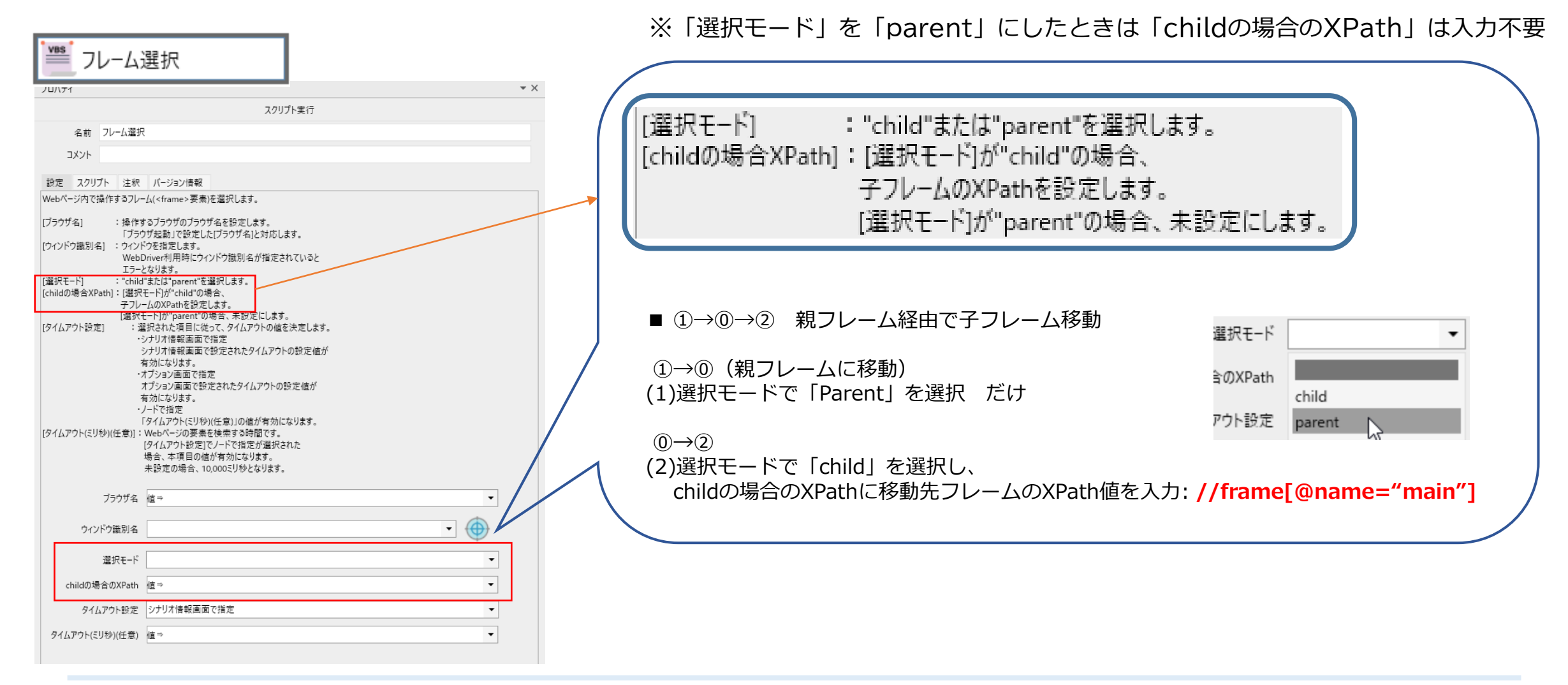

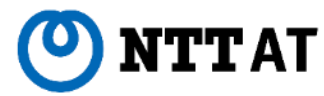

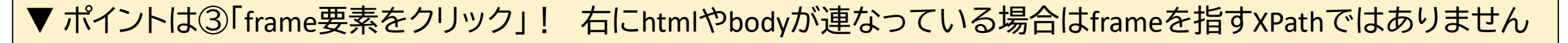

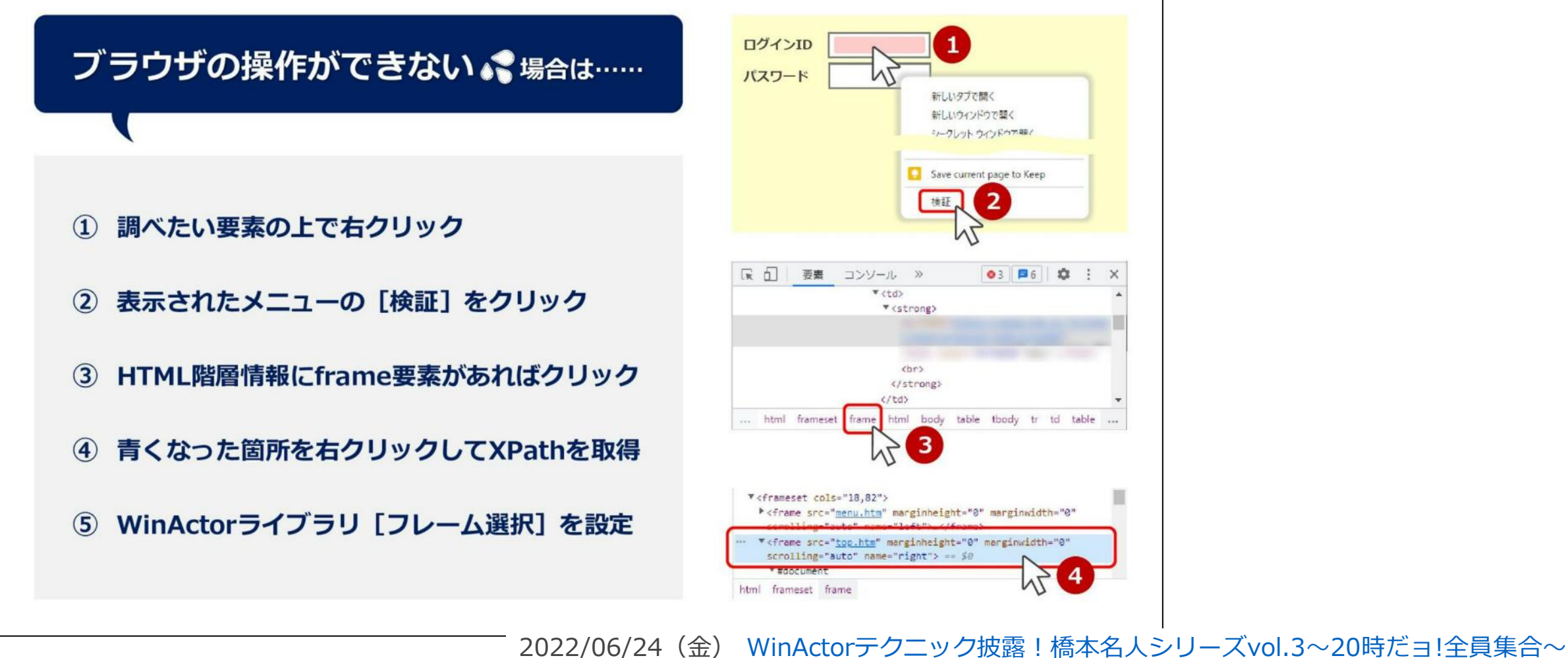

https://rpacommunity.connpass.com/event/250617/presentation/

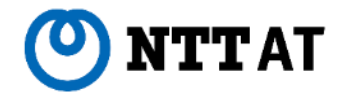

▼ まずはお約束の「ブラウザ起動」、「ページ表示」。 **この時点では親フレーム(parent)**を認識してます。 ▼ まずはお約束の「ブラウザ起動」、「ページ表示」。 **この時点では親フレーム(parent)**を認識してます。

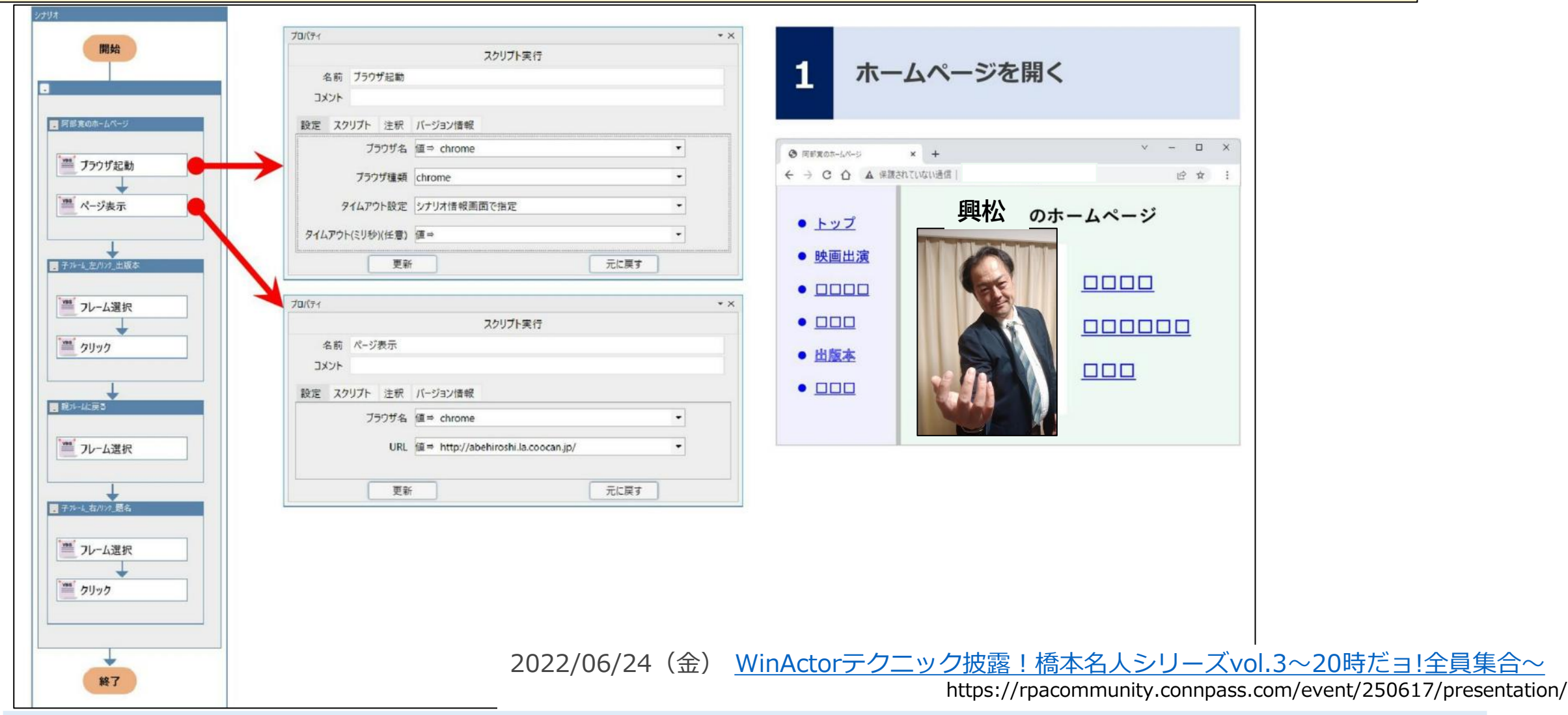

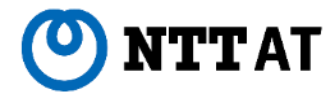

#### ▼ 「フレーム選択」で左の子フレームframe[1]へ移動。これでようやく「●出版本」がクリック出来ます。 ▼ 「フレーム選択」で左の子フレームframe[1]へ移動。これでようやく「●出版本」がクリック出来ます。

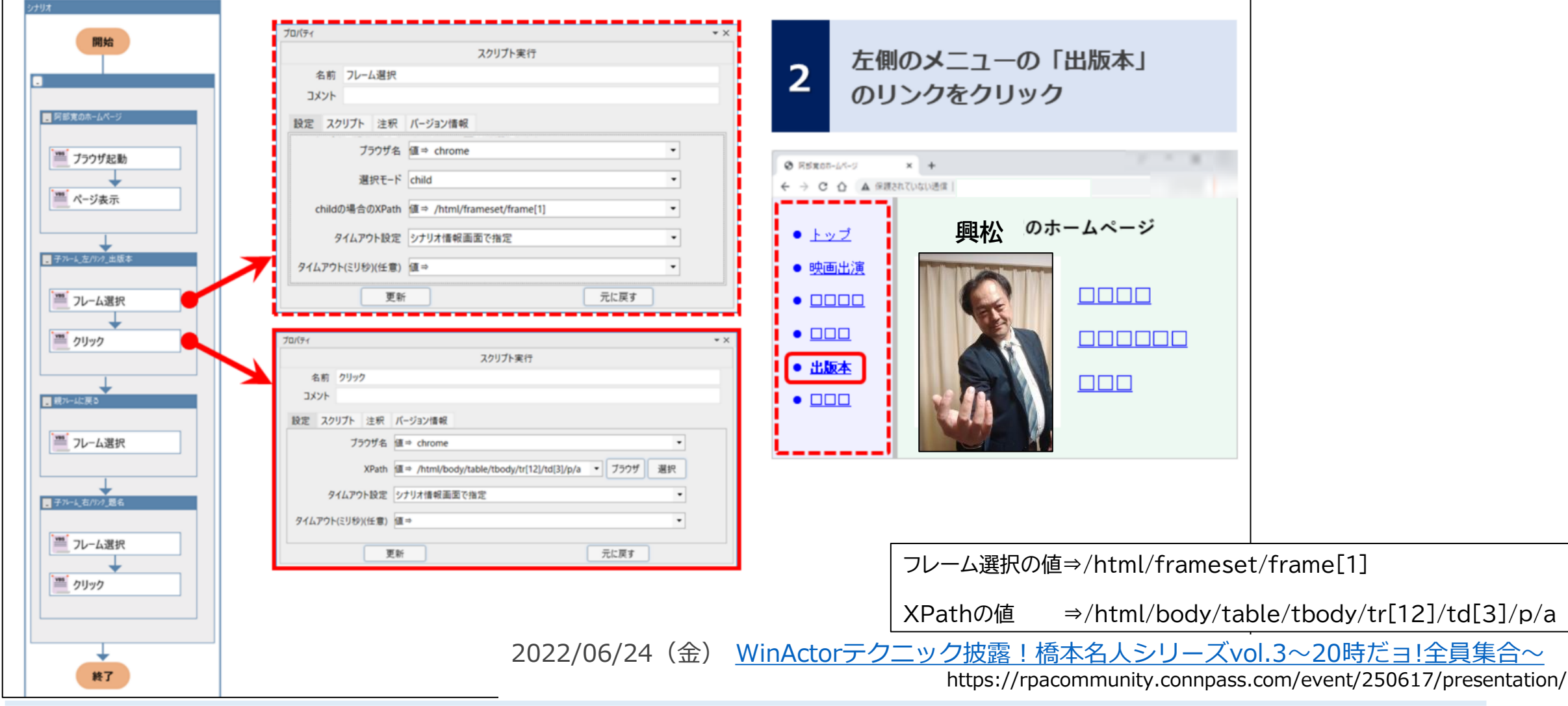

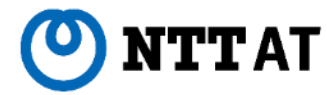

▼ 右フレームの書籍をクリックしたいが、ポイントは**親フレーム(parent) に戻る処理を間に挟む**こと。 ▼ 右フレームの書籍をクリックしたいが、ポイントは**親フレーム(parent) に戻る処理を間に挟む**こと。 左の子フレームframe[1]から右の子フレームframe[2]にダイレクトに移動はできません! 左の子フレームframe[1]から右の子フレームframe[2]にダイレクトに移動はできません!

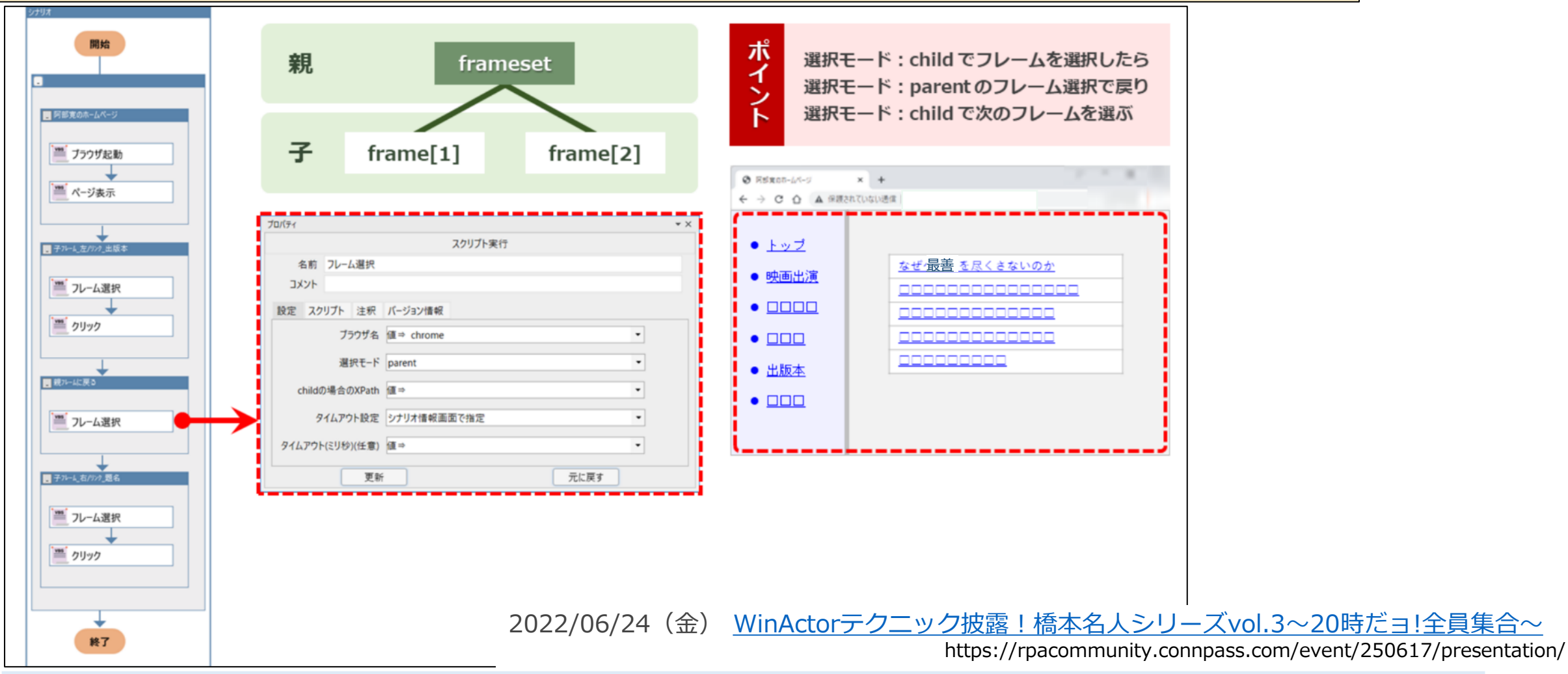

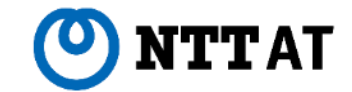

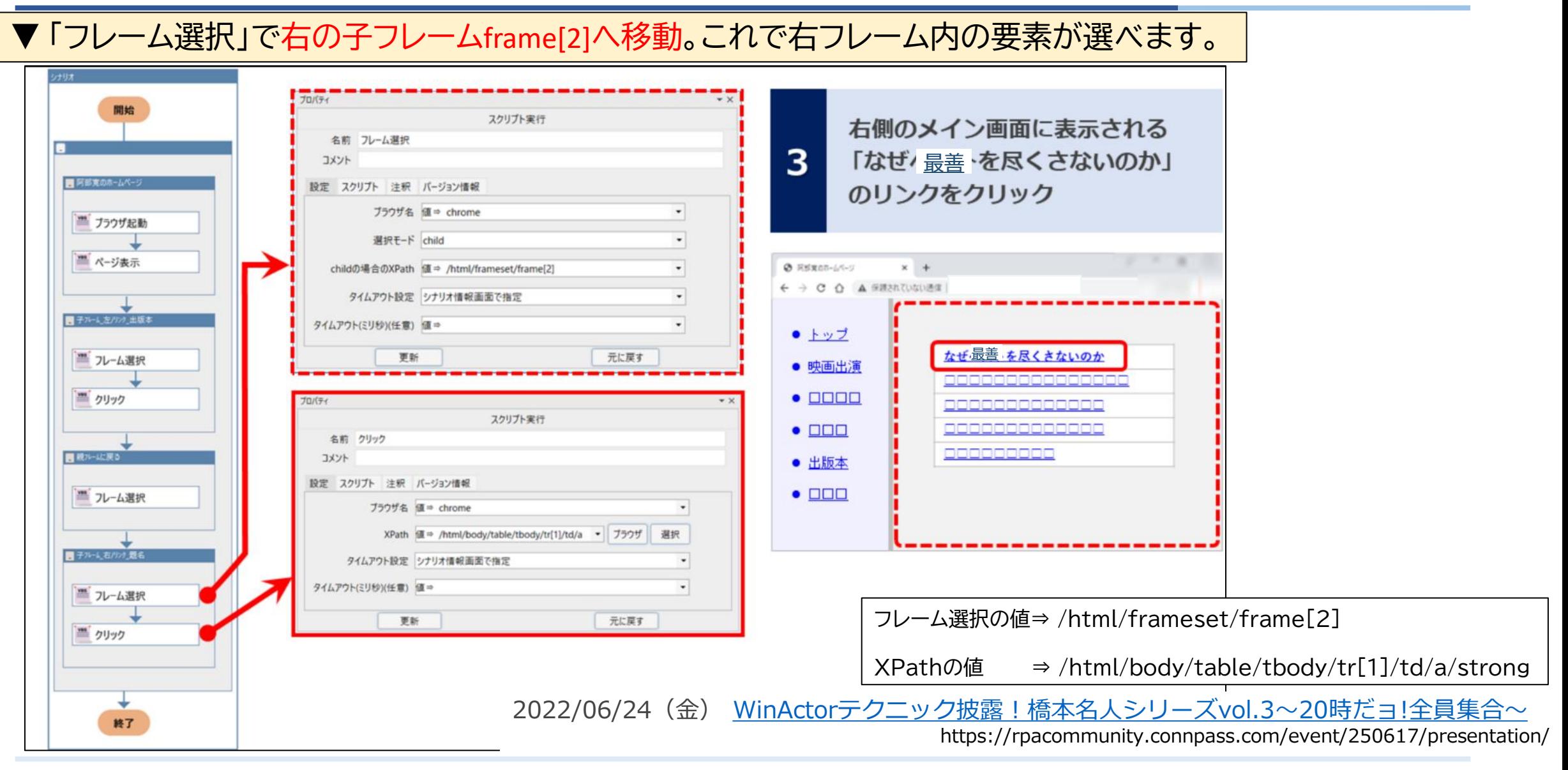

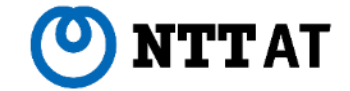

## ■4章:XPathで値を取っておけば安心?(より変化に強いXPath活用)

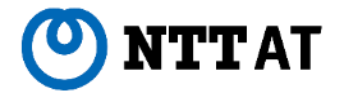

**HTMLの構造がシナリオ作成時と実行時で異なっていると、正しく要素を指定することができないことがあります。**

#### **要素を完全一致で指定**していると柔軟性のないシナリオになりかねません。

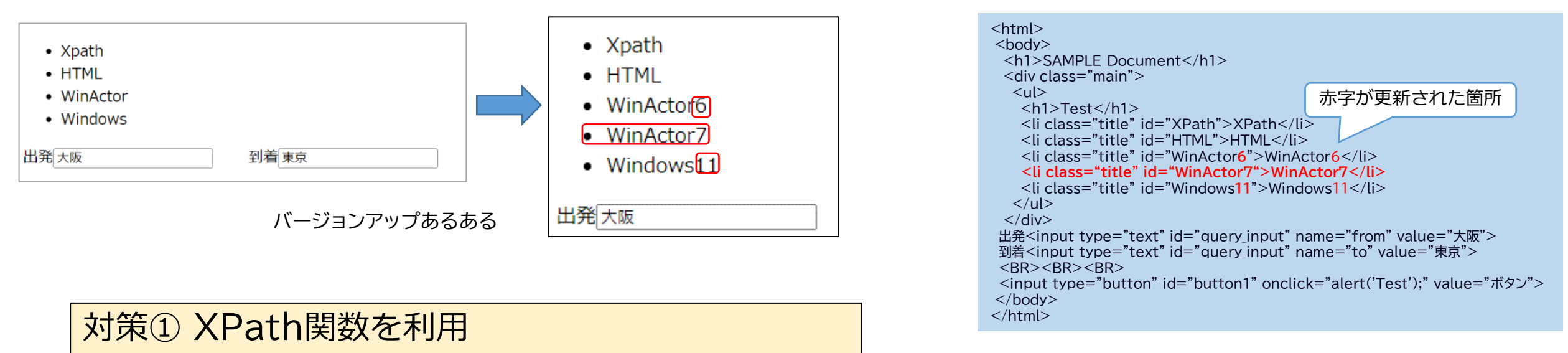

開発者ツールで取得した値(完全一致)にXPath関数を適用することで 部分一致、n番目指定、and / or / not と言った**柔軟性のある指定**が可能になります。 例:上から2番めの「WinActor○」、一番下の「WinActor○」

対策② id属性以外でのXPath指定(上級者向け)

過去資料のご紹介とさせていただきます m(\_ \_)m

**開発者モードが識別できる属性は「id」のみ**。必要に応じ適した属性を使い分ける。

### **XPathの記述方法と構文のおさらいと予習**

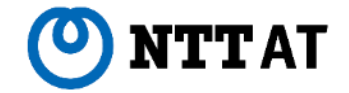

XMLやHTMLには属性(要素内に記述され、要素に性質を与える仕組み)が存在しており、 属性を指定することで対象の要素を指定できます

基本構文 : 要素名[@属性名=属性の値]で記述する。

<**li** class="title" **id**="**WA**">WinActor</li>

この例で<li>タグの"id"属性が"WA"で表せるため、id属性を指定して以下のように表記できる **//li[@id="WA"] 取得結果:** "WinActor

関数の構文: **要素名[関数名(@属性名,"関数が扱う文字列")]** で記述する。 括弧が2種類になったこと、イコールじゃ無くなった事に注意

条件指定の構文: **要素名[条件A 条件指定 条件B]**で記述する。 条件指定にはand、or、notが使える。 また 「and not」 ⇒ 「~かつ」「 ~が~ではない 」のような同時利用も可能。 各条件は前述の基本構文または関数構文で記述する。

## **XPath関数(部分一致、前方一致、位置指定)**

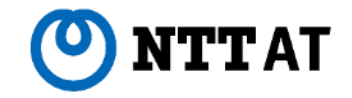

**■「タグの属性に対し、部分一致や前方一致などで要素を指定できます。」**

① **contains関数 :部分一致。**特定の文字列が含まれる要素を指定する 構文: contains(@属性名,"属性値に含まれる文字列") 例:"li"タグの"id"属性に"path"**を含む要素**を指定 //li[contains(@id**,**"path")] →取得結果:XPath ② **starts-with関数 :前方一致。**特定の文字列から始まる要素を指定する

構文: starts-with(@属性名,"属性値を前方一致検索する文字列")

例:"li"タグの"id"属性が"Win"**で始まる要素**を指定

//li[starts-with(@id**,**"Win")] →取得結果:WinActor

```
③ position関数 :要素の位置を指定する
  構文: position() =
"要素の番号" ※ li[]で代用可。
 例:"li"タグの2番目の要素を指定
   //li[position() = 2] →取得結果:HTML
                                      最後の要素は「last()」で
                                      指定できます。
```
 $<$ html $>$ <body>  $\le$ div class="main" $>$  $\langle u|$ <h1>Test</h1> <**li** class="title" id="X**Path**">XPath</li> <**li** class="title" id="HTML">HTML</li> <**li** class="title" id="**Win**Actor">WinActor</li>  $\langle u|$  $\langle$ div $>$ </body>  $\langle$ /html $\rangle$ 

## **XPathで条件指定(AND,OR,NOT)**

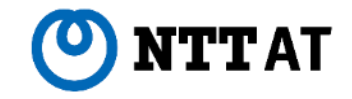

前述の構文: **要素名[条件A 条件指定 条件B]**で記述する。

①AND条件

右例で"li"タグの「idが"WinActor"**かつ**テキストに"7"を含む」値を取得

//li[@id="WinActor" **and** contains(text(),"7")] →取得結果:WinActor7

②OR条件 右例で"li"タグの「idが"WinActor"**か**"H"を含む」データの2番目を取得 //li[contains(@id,"WinActor") **or** contains(@id,"H")][2] →取得結果:WinActor

<li class="title" id="XPath">XPath</li> <li class="title" id="HTML">HTML</li> <li class="title" id="WinActor">WinActor</li> <li class="title" id="WinActor">WinActor7</li>

<li class="title" id="XPath">XPath</li> <li class="title" id="HTML">HTML</li> <li class="title" id="WinActor">WinActor</li> <li class="title" id="WinActor">WinActor7</li>

③NOT条件

右例で"li"タグの「idが"WinActor"**ではない**」データの1番目を取得 //li[**not**(@id="WinActor")] →取得結果:XPath

<li class="title" id="XPath">XPath</li> <li class="title" id="HTML">HTML</li> <li class="title" id="WinActor">WinActor</li> <li class="title" id="WinActor">WinActor7</li>

**練習問題**

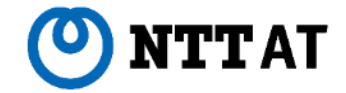

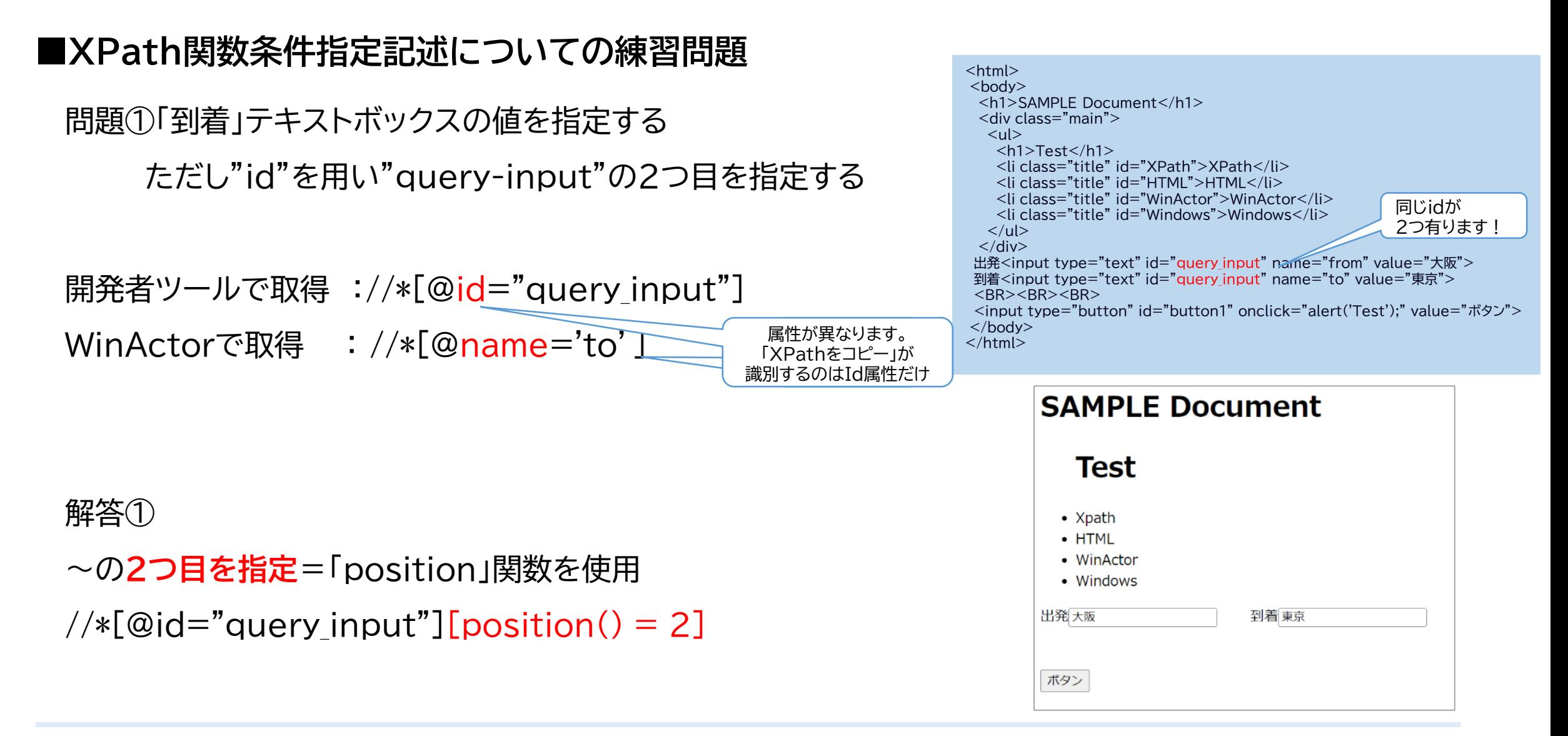

**練習問題**

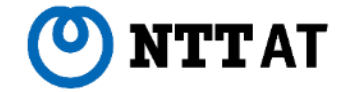

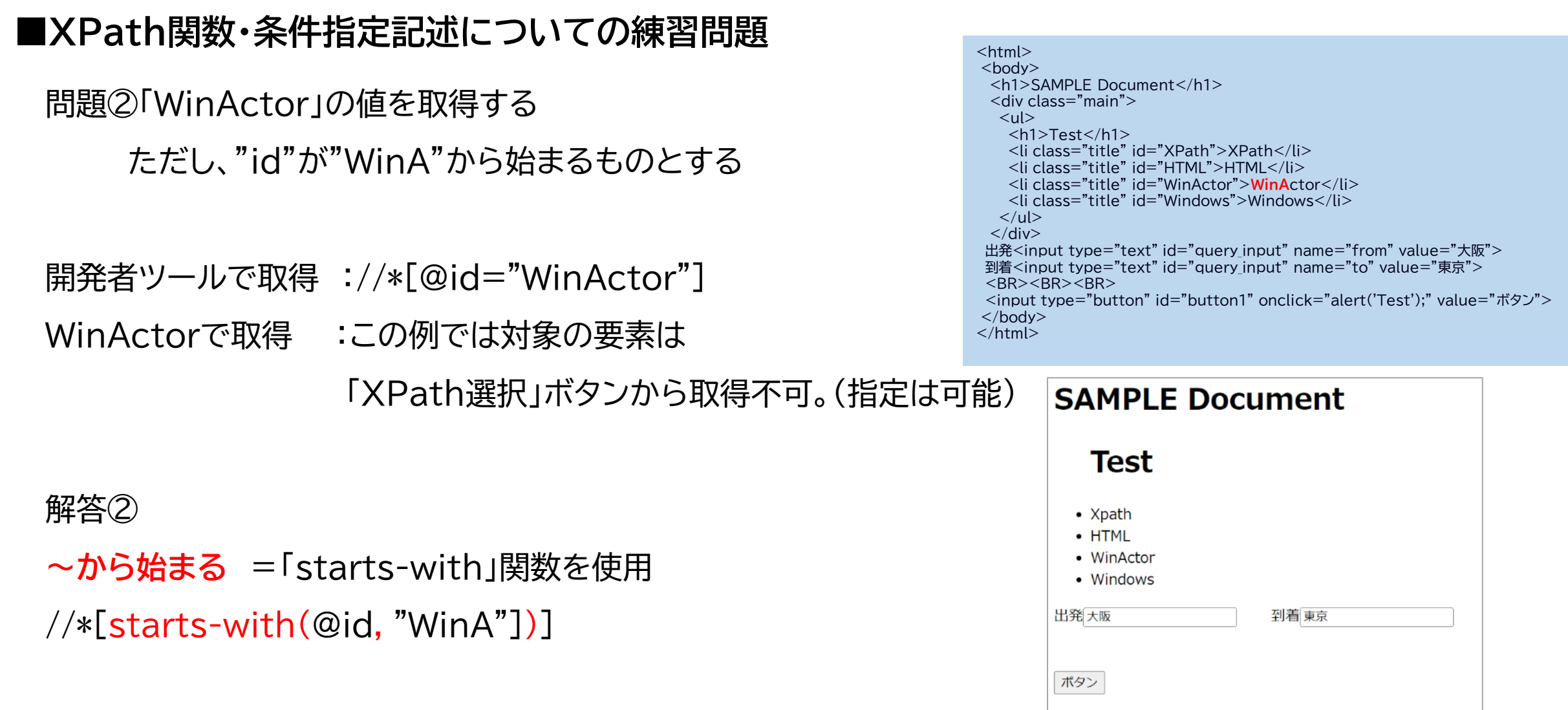

**練習問題**

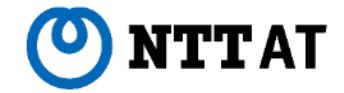

### **■XPath関数・条件指定記述についての練習問題** <html>

問題③id指定で「出発」テキストボックスの値を取得する

ただし "id"が"query-input"かつ "name"が"to"ではない

//\*[@id="query\_input"] かつ //\*[@name='to'] ではない

#### 解答③

「~**かつ**」「 ~が~**ではない** 」(「and」と「not」の同時利用)  $1/*(\text{Qid} = \text{"query input" and not}(\text{@name='to')}]$ 

<body> <h1>SAMPLE Document</h1> <div class="main">  $|<sub>u</sub>|$ <h1>Test</h1> <li class="title" id="XPath">XPath</li> <li class="title" id="HTML">HTML</li> <li class="title" id="WinActor">WinActor</li> <li class="title" id="Windows">Windows</li>  $\langle u|$  $\langle$ div $\rangle$ 出発<input type="text" id="**query\_input**" name="from" value="大阪"> 到着<input type="text" id="**query\_input**" name="**to**" value="東京"> <BR><BR><BR> <input type="button" id="button1" onclick="alert('Test');" value="ボタン"> </body>  $\langle$ /html $\rangle$ 

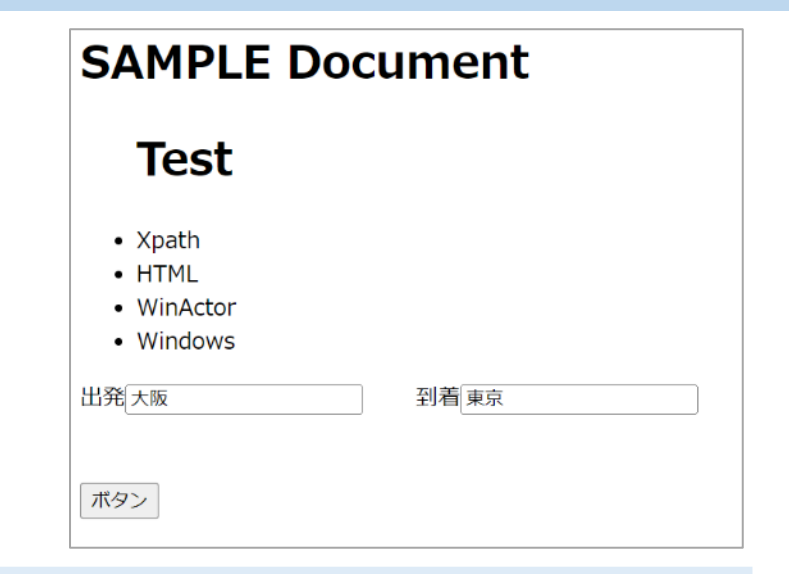

## **開発経験ゼロでもここまではすぐ出来るようになります!**

#### この入門編を入り口とし、RPACommunityで公開されてる高度な対応例に挑戦してください。

1例として 2022/04/25 WinActor Talk「Chromeブラウザでのシナリオ作成を徹底解説」

<https://rpacommunity.connpass.com/event/244762/>

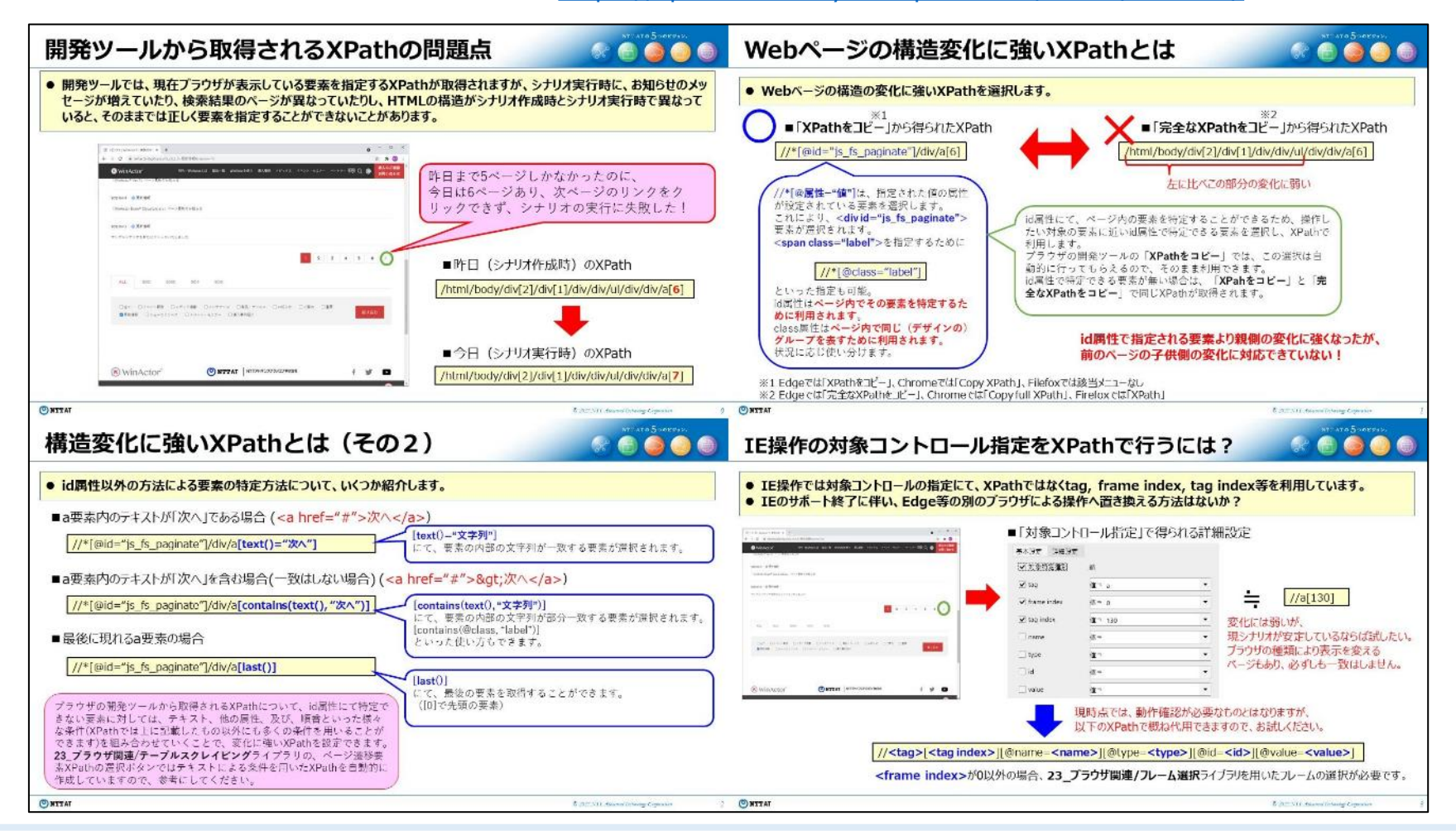

### **今後もコンテンツを拡充していきます!**

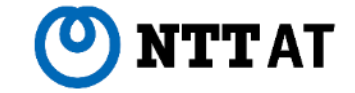

#### 入門、応用、コンセプト紹介などまとめて掲載してます。ぜひご覧ください

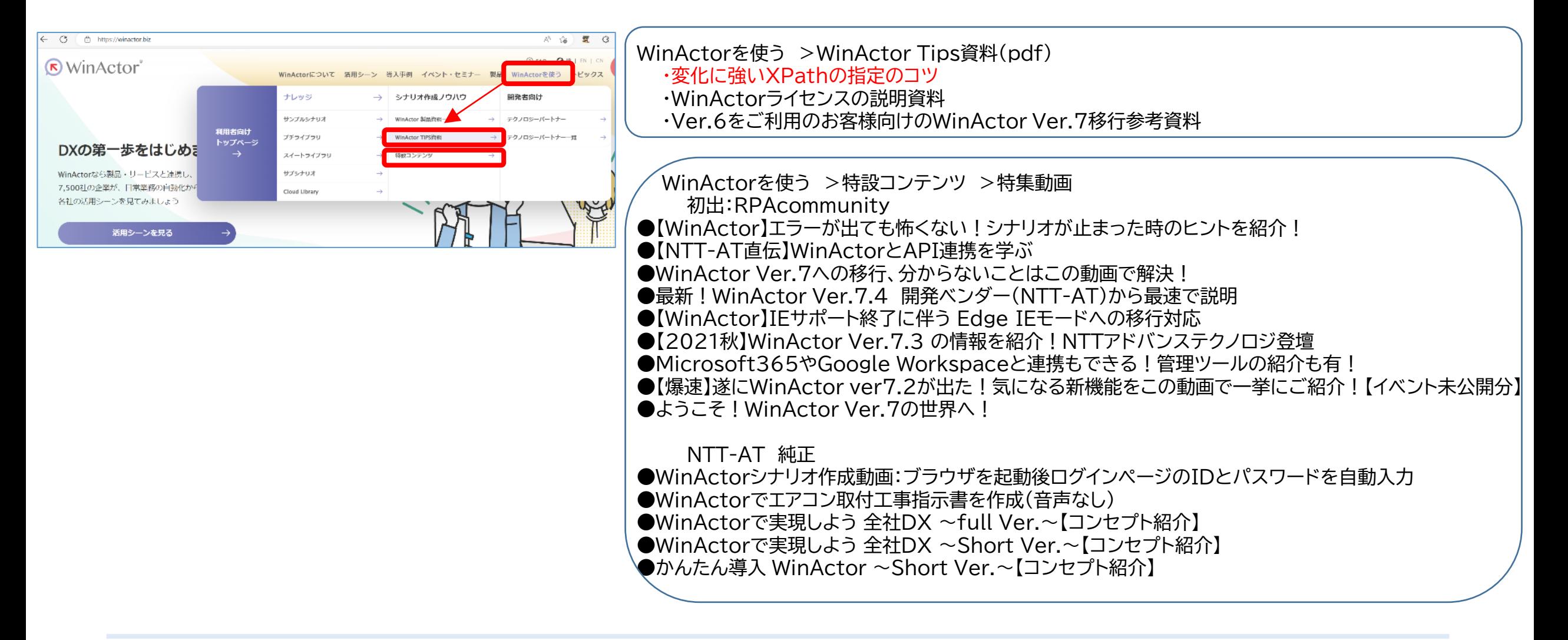

**Windows 「WinActorと協働し 誰もがクリエイティブに働ける社会へ」**

**公式ホームページ ご清聴ありがとうございました**

**WinActorメーカー 公式ホームページ https://winactor.biz**

未 来 を 拓 く チ カ ラ と 技 術。

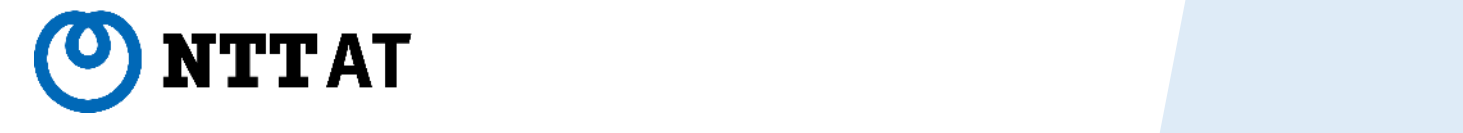

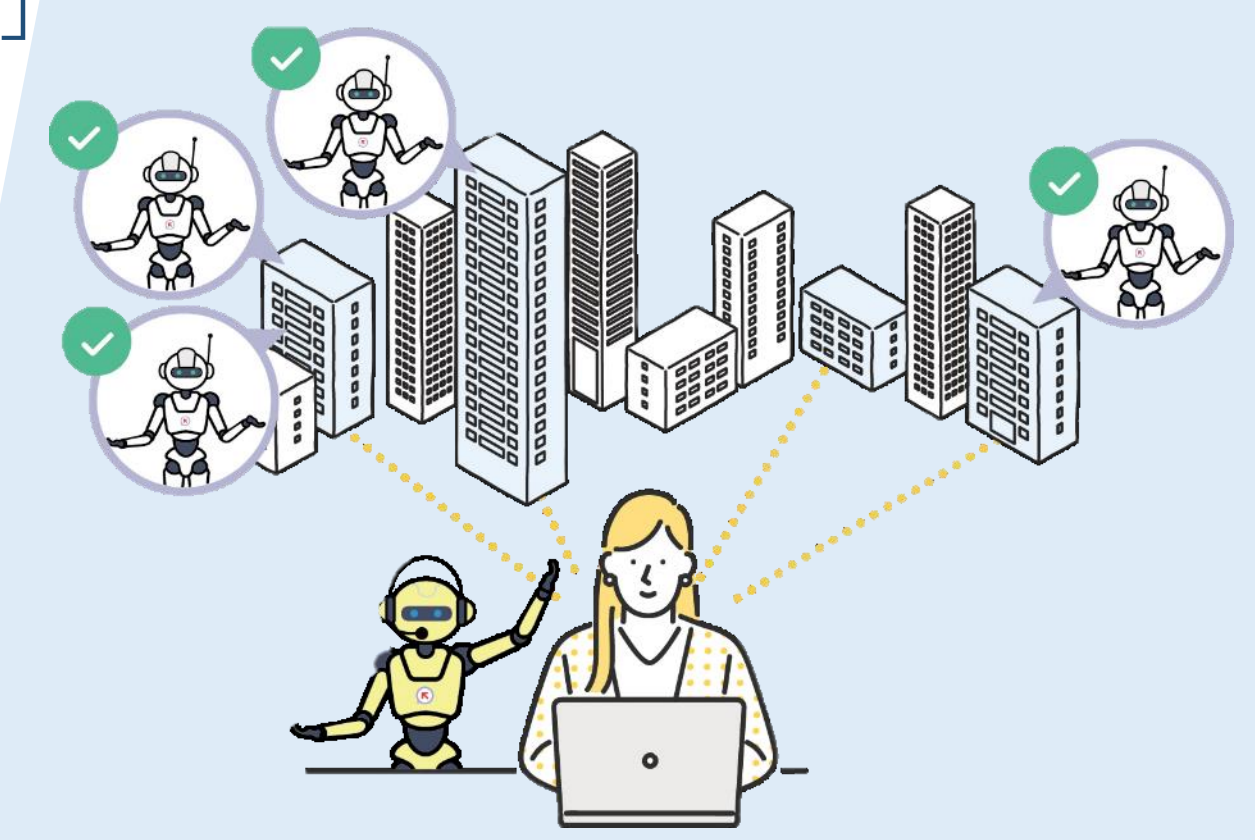